## **Additional Features – Look Ahead**

## **Look Ahead**

This feature is used to see what courses may fit into your program. This feature allows you to explore different course selection scenarios. The look ahead feature cannot be saved and the information will be lost once you move to a different screen. After using the look ahead, it is strongly recommended that you input your courses into a planner (available under the planner tab) and submit to an Advisor for review.

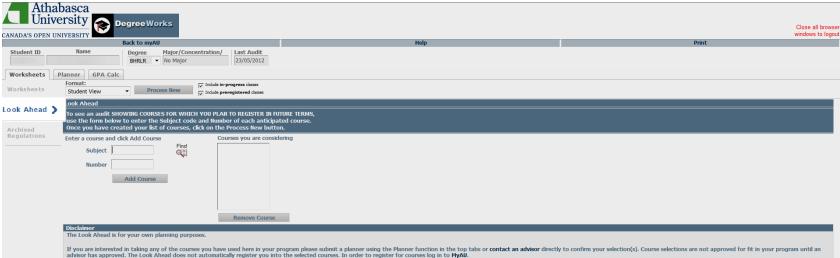

To use, enter the course subject and number in the relevant fields and select the "Add Course" button. You can add and remove as many courses as you like. Once you are satisfied with your selections click "Process New". Any courses that fit within the regulations will appear in blue text as "Planned" courses. If they do not fit, the courses will appear in the Fallthrough or Not Counted Courses Block. Be sure you read and fully understand the disclaimer located at the bottom of the Look Ahead page.